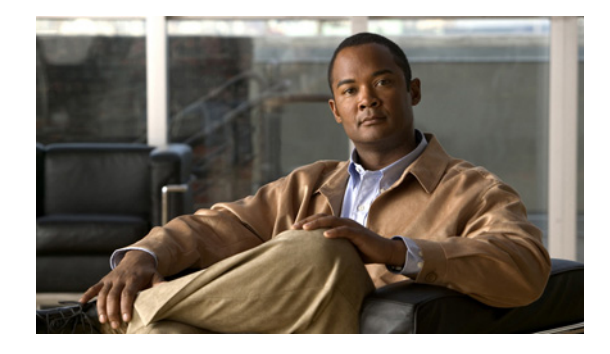

# **IP Traffic Export**

**First Published: October 24, 2003 Last Updated: March 11, 2011**

The IP Traffic Export feature allows users to configure their router to export IP packets that are received on multiple, simultaneous WAN or LAN interfaces. The unaltered IP packets are exported on a single LAN or VLAN interface, thereby, easing deployment of protocol analyzers and monitoring devices in the following ways:

- **•** Filter copied packets through an access control list (ACL)
- **•** Filter copied packets through sampling, which allows you to export one in every few packets in which you are interested. Use this option when it is not necessary to export all incoming traffic. Also, sampling is useful when a monitored ingress interface can send traffic faster than the egress interface can transmit it.
- **•** Configure bidirectional traffic on an interface. (By default, only incoming traffic is exported.)

## **Finding Feature Information**

Your software release may not support all the features documented in this module. For the latest feature information and caveats, see the release notes for your platform and software release. To find information about the features documented in this module, and to see a list of the releases in which each feature is supported, see the ["Feature Information for IP Traffic Export" section on page 10](#page-9-0).

Use Cisco Feature Navigator to find information about platform support and Cisco software image support. To access Cisco Feature Navigator, go to [http://www.cisco.com/go/cfn.](http://www.cisco.com/go/cfn) An account on Cisco.com is not required.

## **Contents**

- **•** [Restrictions for IP Traffic Export, page 2](#page-1-0)
- [Information About IP Traffic Export, page 2](#page-1-1)
- **•** [How to Use IP Traffic Export, page 3](#page-2-0)

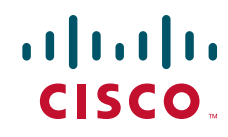

Ι

- **•** [Configuration Examples for IP Traffic Export, page 6](#page-5-0)
- [Additional References, page 9](#page-8-0)
- **•** [Feature Information for IP Traffic Export, page 10](#page-9-0)

## <span id="page-1-0"></span>**Restrictions for IP Traffic Export**

#### **Platform Restriction**

IP traffic export is intended only for software switching platforms; distributed architectures are not supported.

#### **IP Packet Forwarding Performance Impact**

When IP traffic export is enabled, a delay is incurred on the outbound interface when packets are captured and transmitted across the interface. Performance delays increase with the increased number of interfaces that are monitored and the increased number of destination hosts.

#### **Exported Traffic Limitation**

- The MAC address of the device that is receiving the exported traffic must be on the same VLAN or directly connected to one of the router interfaces. (Use the **show arp** command to determine the MAC address of device that is directly connected to an interface.)
- The outgoing interface for exported traffic must be Ethernet (10/100/1000). (Incoming (monitored) traffic can traverse any interface.)

# <span id="page-1-1"></span>**Information About IP Traffic Export**

- **•** [Simplified IDS Deployment, page 2](#page-1-2)
- **•** [IP Traffic Export Profiles, page 2](#page-1-3)

### <span id="page-1-2"></span>**Simplified IDS Deployment**

Without the ability to export IP traffic, the Intrusion Detection System (IDS) probe must be inline with the network device to monitor traffic flow. IP traffic export eliminates the probe placement limitation, allowing users to place an IDS probe in any location within their network or direct all exported traffic to a VLAN that is dedicated for network monitoring. Allowing users to choose the optimal location of their IDS probe reduces processing burdens.

Also, because packet processing that was once performed on the network device can now be performed away from the network device, the need to enable IDS with the Cisco IOS software can be eliminated.

### <span id="page-1-3"></span>**IP Traffic Export Profiles**

All packet export configurations are specified through IP traffic export profiles, which consist of IP-traffic-export-related command-line interfaces (CLIs) that control various attributes for both incoming and outgoing exported IP traffic. You can configure a router with multiple IP traffic export profiles. (Each profile must have a different name.) You can apply different profiles on different interfaces.

The two different IP traffic export profiles are as follows:

- **•** The global configuration profile, which is configured through the **ip traffic-export profile** command.
- **•** The IP traffic export submode configuration profile, which is configured through any of the following router IP Traffic Export (RITE) commands—**bidirectional**, **incoming**, **interface**, **mac-address**, and **outgoing**.

# <span id="page-2-0"></span>**How to Use IP Traffic Export**

- **•** [Configuring IP Traffic Export, page 3](#page-2-1)
- **•** [Displaying IP Traffic Export Configuration Data, page 5](#page-4-0)

### <span id="page-2-1"></span>**Configuring IP Traffic Export**

Use this task to configure IP traffic export profiles, which enable IP traffic to be exported on an ingress interface and allow you to specify profile attributes, such as the outgoing interface for exporting traffic.

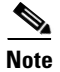

**Note** Packet exporting is performed before packet switching or filtering.

### **SUMMARY STEPS**

 $\mathbf I$ 

- **1. enable**
- **2. configure terminal**
- **3. ip traffic-export profile** *profile-name*
- **4. interface** *interface-name*
- **5. bidirectional**
- **6. mac-address** *H.H.H*
- **7. incoming** {**access-list** {*standard* | *extended* | *named*} | **sample one-in-every** *packet-number*}
- **8. outgoing** {**access-list** {*standard* | *extended* | *named*} | **sample one-in-every** *packet-number*}
- **9. exit**
- **10. interface** *type number*
- **11. ip traffic-export apply** *profile-name*

 $\mathsf I$ 

### **DETAILED STEPS**

**The Co** 

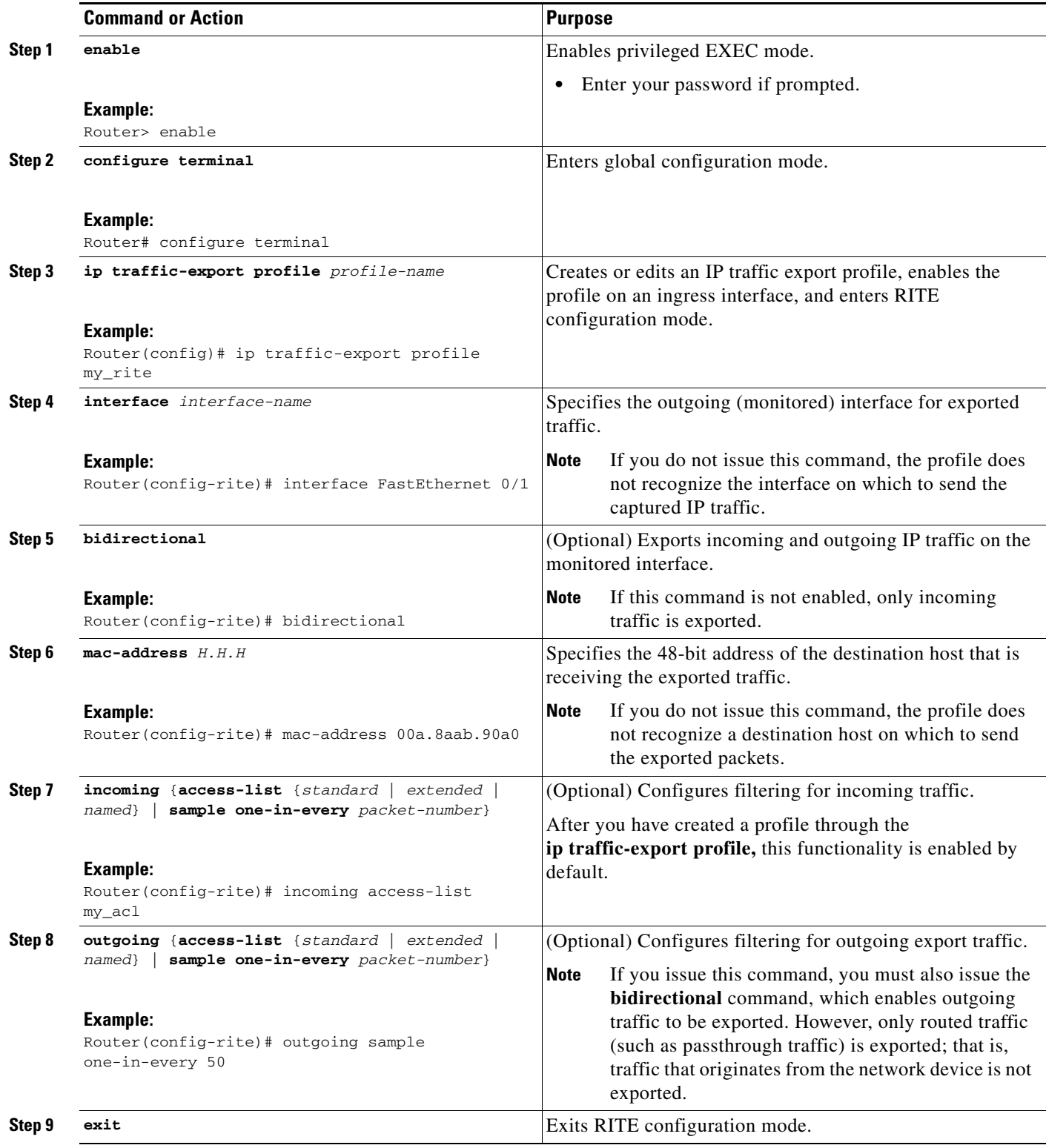

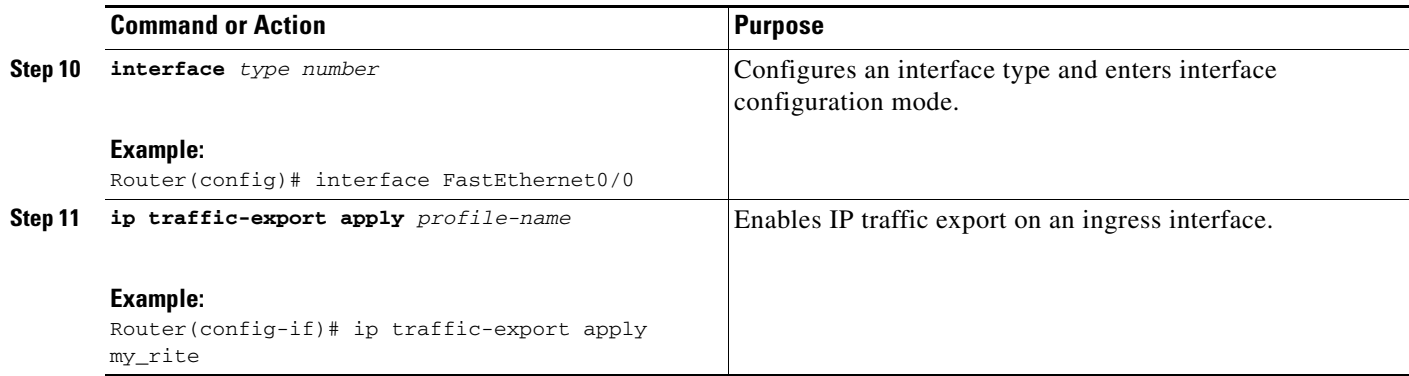

### **Troubleshooting Tips**

#### **Creating an IP Traffic Export Profile**

The **interface** and **mac-address** commands are required to successfully create a profile. If these commands are not issued, then the following profile incomplete message is displayed in the **show running config** command output:

ip traffic-export profile newone ! No outgoing interface configured ! No destination mac-address configured

#### **Applying an IP Traffic Export Profile to an interface**

The following system logging messages should appear immediately after you activate and deactivate a profile from an interface (through the **ip traffic-export apply profile** command):

**•** Activated profile:

%RITE-5-ACTIVATE: Activated IP traffic export on interface FastEthernet 0/0.

**•** Deactivated profile:

%RITE-5-DEACTIVATE: Deactivated IP traffic export on interface FastEthernet 0/0.

If an incomplete profile is applied to an interface, the following message displays:

```
Router(config-if)# ip traffic-export apply newone
RITE: profile newone has missing outgoing interface
```
### **What to Do Next**

After you have configured a profile and enabled the profile on an ingress interface, you can monitor IP traffic exporting events and verify your profile configurations. To complete these steps, refer to the following task [""Displaying IP Traffic Export Configuration Data" section on page 5.](#page-4-0)"

### <span id="page-4-0"></span>**Displaying IP Traffic Export Configuration Data**

This task allows you to verify IP traffic export parameters such as the monitored ingress interface, which is where the IP traffic is exported, and outgoing and incoming IP packet information, such as configured ACLs. You can also use this task to monitor packets that are captured and then transmitted across an interface to a destination host. Use this optional task to help you troubleshoot any problems with your exported IP traffic configurations.

ן

### **SUMMARY STEPS**

- **1. enable**
- **2. debug ip traffic-export events**
- **3. show ip traffic-export** [**interface** *interface-name* | **profile** *profile-name*]

#### **DETAILED STEPS**

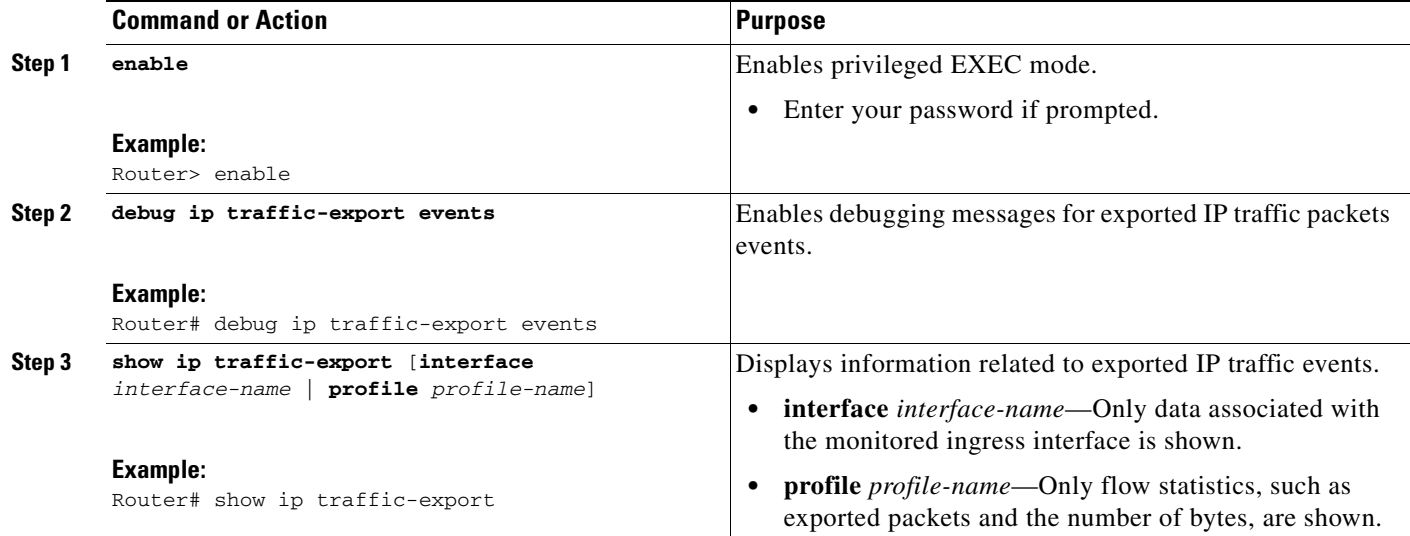

### **Examples**

The following sample output from the **show ip traffic-export** command is for the profile "one." This example is for a single, configured interface. If multiple interfaces are configured, the information shown below is displayed for each interface.

```
Router IP Traffic Export Parameters
Monitored Interface FastEthernet0/0
      Export Interface FastEthernet0/1
       Destination MAC address 0030.7131.abfc
       bi-directional traffic export is off
Input IP Traffic Export Information Packets/Bytes Exported 0/0
      Packets Dropped 0
      Sampling Rate one-in-every 1 packets
       No Access List configured
       Profile one is Active
```
# <span id="page-5-0"></span>**Configuration Examples for IP Traffic Export**

Router# **show ip traffic-export**

**•** [Example: Exporting IP Traffic Configuration, page 7](#page-6-0)

I

### <span id="page-6-0"></span>**Example: Exporting IP Traffic Configuration**

[Figure 1](#page-6-1) and the following the **show running-config** command output describes how to configure Router 2 to export the incoming traffic from Router 1 to IDS.

<span id="page-6-1"></span>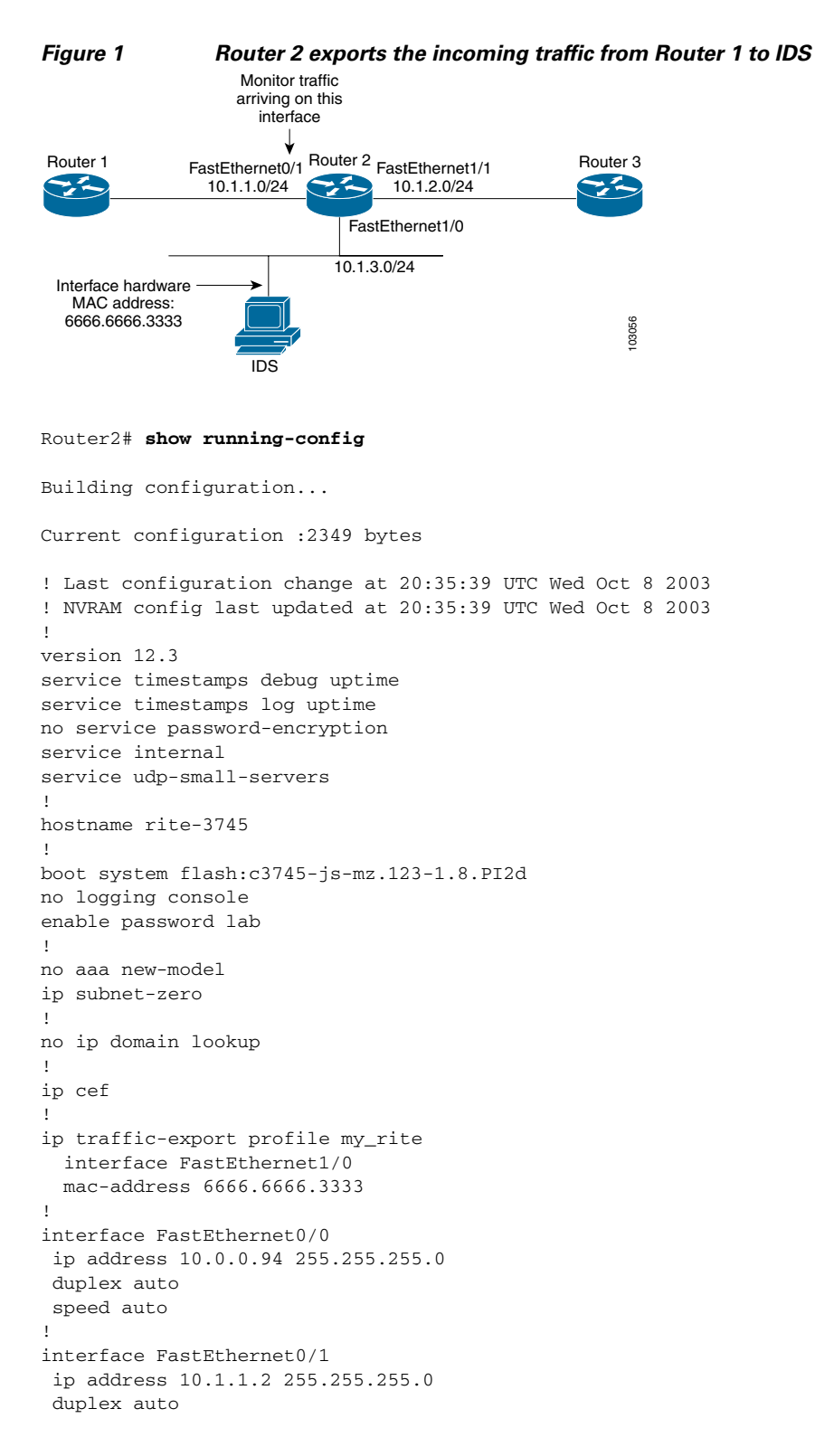

ן

```
 speed auto
 ip traffic-export apply my_rite
!
interface FastEthernet1/0
 ip address 10.1.3.2 255.255.255.0
 no ip redirects
 no cdp enable
!
interface FastEthernet1/1
 ip address 10.1.2.2 255.255.255.0
 duplex auto
 speed auto
!
router ospf 100
 log-adjacency-changes
 network 10.1.0.0 0.0.255.255 area 0
!
ip http server
ip classless
!
snmp-server engineID local 0000000902000004C1C59140
snmp-server community public RO
snmp-server enable traps tty
!
control-plane
!
dial-peer cor custom
!
gateway 
!
line con 0
 exec-timeout 0 0
 stopbits 1
line aux 0
line vty 0 4
 password lab
 login
!
ntp clock-period 17175608
ntp server 10.0.0.2
!
end
```
# <span id="page-8-0"></span>**Additional References**

## **Related Documents**

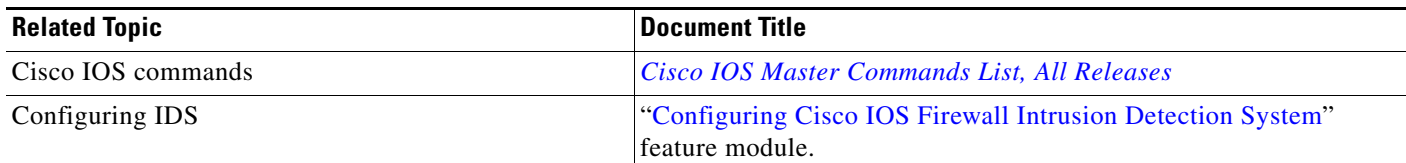

### **Standards**

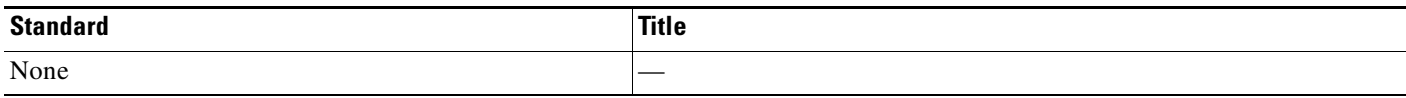

# **MIBs**

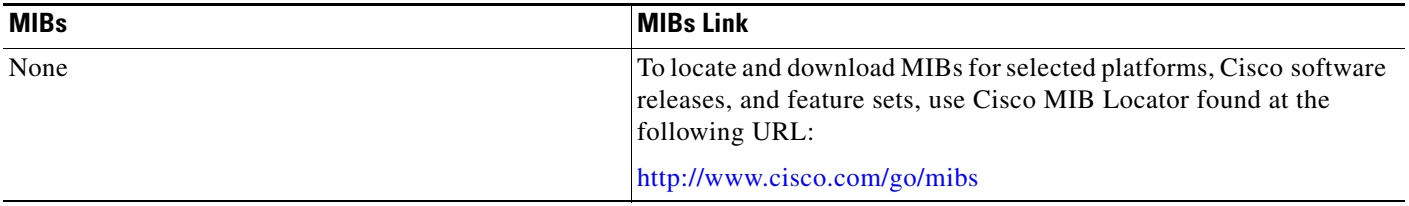

### **RFCs**

 $\Gamma$ 

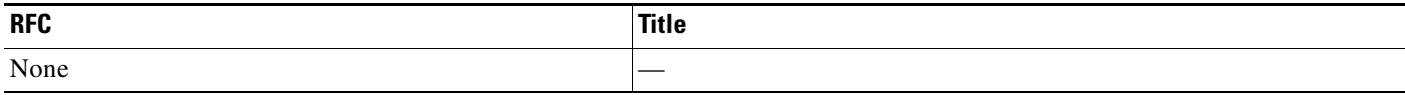

## **Technical Assistance**

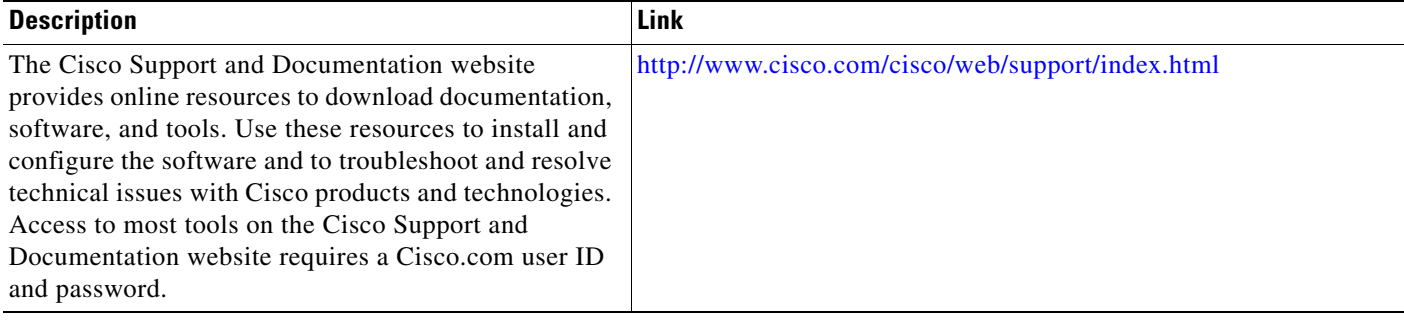

Ι

# <span id="page-9-0"></span>**Feature Information for IP Traffic Export**

[Table 1](#page-9-1) lists the release history for this feature.

Use Cisco Feature Navigator to find information about platform support and software image support. Cisco Feature Navigator enables you to determine which software images support a specific software release, feature set, or platform. To access Cisco Feature Navigator, go to [http://www.cisco.com/go/cfn.](http://www.cisco.com/go/cfn) An account on Cisco.com is not required.

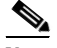

**Note** [Table 1](#page-9-1) lists only the software release that introduced support for a given feature in a given software release train. Unless noted otherwise, subsequent releases of that software release train also support that feature.

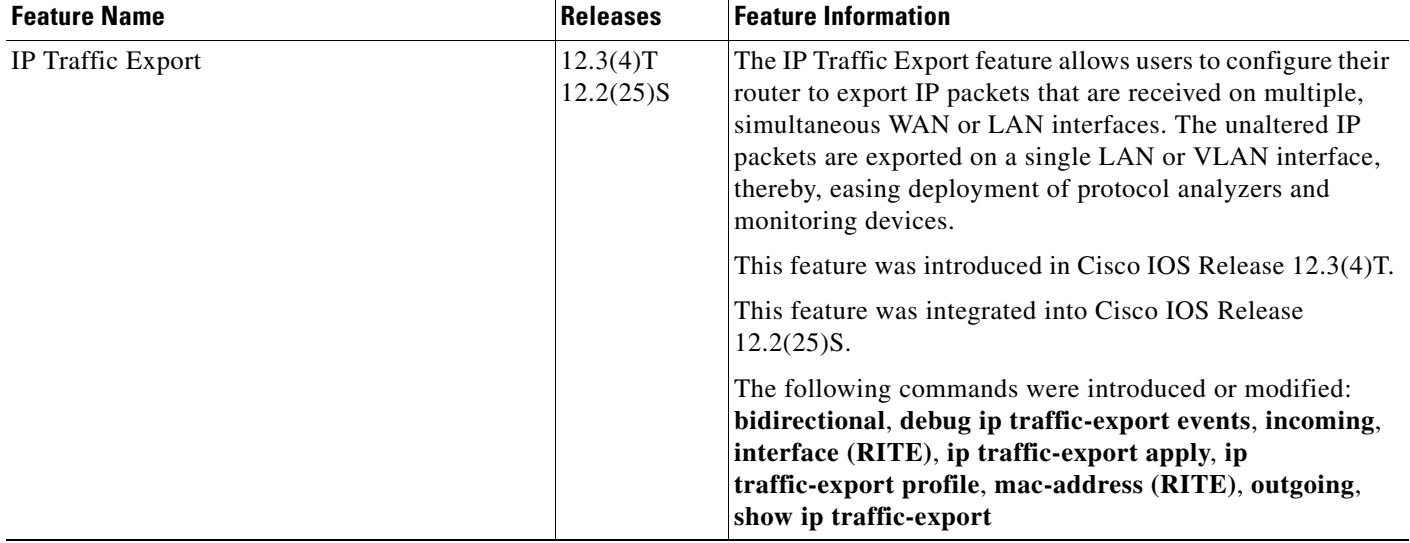

### <span id="page-9-1"></span>*Table 1 Feature Information for IP Traffic Export*

Cisco and the Cisco Logo are trademarks of Cisco Systems, Inc. and/or its affiliates in the U.S. and other countries. A listing of Cisco's trademarks can be found at [www.cisco.com/go/trademarks.](http://www.cisco.com/go/trademarks) Third party trademarks mentioned are the property of their respective owners. The use of the word partner does not imply a partnership relationship between Cisco and any other company. (1005R)

Any Internet Protocol (IP) addresses and phone numbers used in this document are not intended to be actual addresses and phone numbers. Any examples, command display output, network topology diagrams, and other figures included in the document are shown for illustrative purposes only. Any use of actual IP addresses or phone numbers in illustrative content is unintentional and coincidental.

© 2003–2011 Cisco Systems, Inc. All rights reserved.